# **UNIT-V: WEB SERVERS**

#### **5.1Introduction to Servlets:- History of Web programming**

In early days of web, CGI (common gateway interface) is used for managing server side applications.

#### **Drawbacks of CGI:**

- Creating separate process for each client request was expensive, in terms of process and memory resources.
- It was also expensive to open and close database connection for each client request.
- CGI programs were not platform independent.

#### **Servlets**

- Pure java programs which run at server side of web connection.
- Dynamically extend functionally of web server.

## **5.1.2 Advantages of Servlet over CGI:-**

- Significantly better performance, because of executions in the address space of web server In coading signs of weak call common gateway interface) is used for an<br>amplications. Common gateway interface) is used for an amplitude of<br>the common server to generate to qualitate the control of properties<br>reconcilient t
	- Creation of separate process to handle each client request is not necessary.
	- Platform independence because of pure java programming.
	- Java security manager on the server enforces a set of restrictions to protect resources on a server machine.
	- Full functionality of java class libraries is available to servlet.

# **5.2 Life cycle of serviet**

- Loading
- Initialization
- Ability to handle requests
- Unloading.

### **Steps**

- User enters URL into web browser,
- It generates http request for this URL
- Send it to appropriate server.
- Webserver maps request to particular servlet
- Servlet is loaded into its address space.
- Servlet invokes init() method
- Servlet invokes service() method
- Process request by reading data form request and send response to client.
- Finally, server invokes destroy() method to unload servlet from its memory.

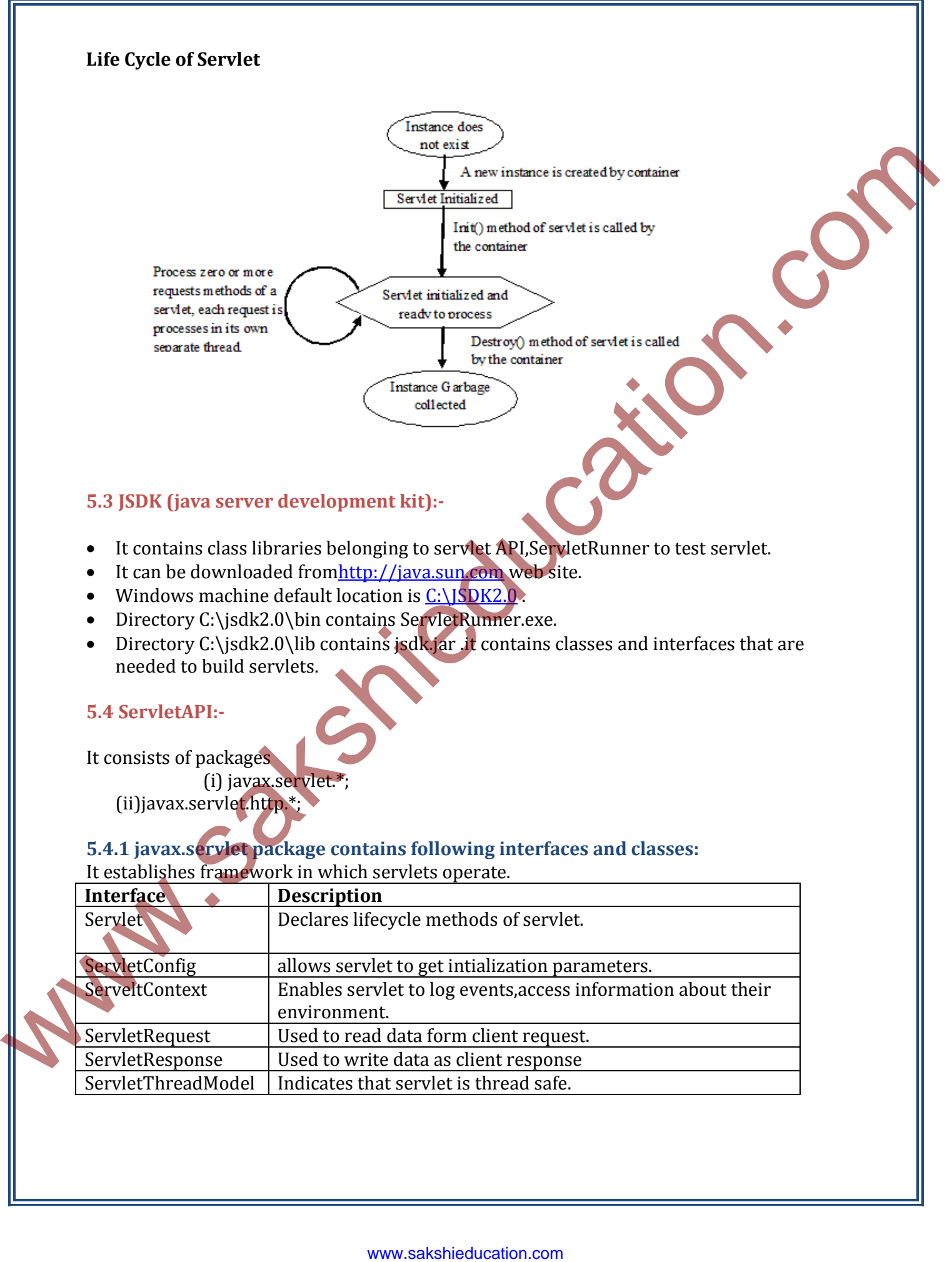

(ii)javax.servlet.http.\*;

# **5.4.1 javax.servlet package contains following interfaces and classes:**

It establishes framework in which servlets operate.

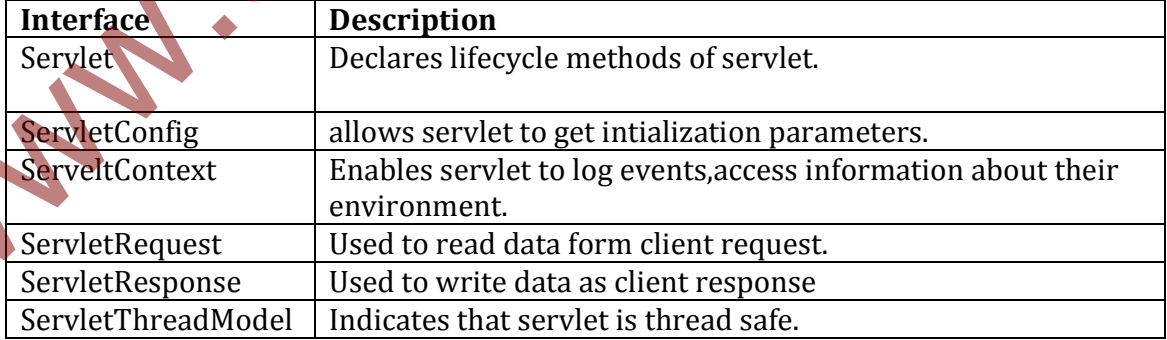

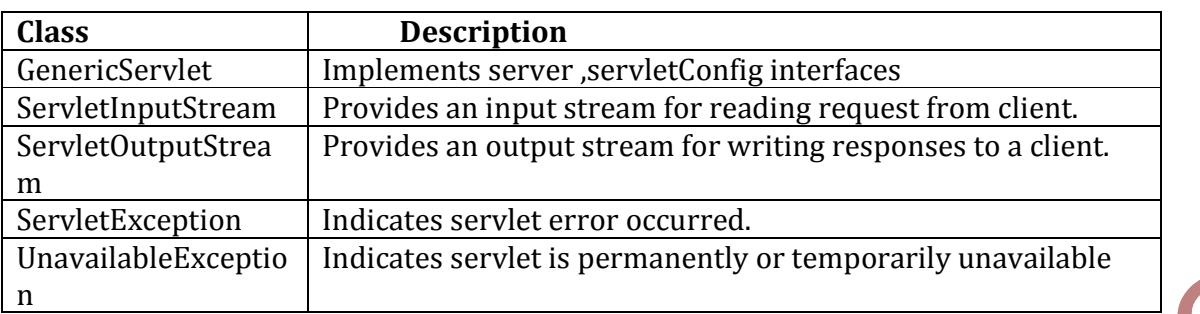

### **5.4.2 Reading Servlet parameters:-**

ServletRequest has methods which reads parameters from client request.

# **Example program 5.4.2 Reading Servlet Parameters**

**Step1**: Creating web.xml deployment descriptor file.

#### **Web.xml**

```
<? xml version="1.0" encoding="ISO-8859-1" ?> 
           <!DOCTYPE web-app PUBLIC "-//Sun Microsystems, Inc.//DTD Web Application 2.2//EN" 
           "http://java.sun.com/j2ee/dtds/web-app_2_2.dtd">"
           <web-app> 
           <servlet> 
           <servlet-name>PostParameterServlet </servlet-name> 
           <servlet-class>PostParameterServlet </servlet-class>
           </servlet> 
           <servlet-mapping> 
           <servlet-name>PostParameterServlet </servlet-name>
           <url-pattern>/postservlet/*</url-pattern> 
           </servlet-mapping> 
           </web-app> 
           step2:Creating html file 
           PostParameters.htm 
           <html> 
           <body> 
           <center> 
           <form name="Form1" method="post" 
           action="http://localhost:8080/servlet/PostParametersServlet"> 
           <table> 
           <tr> 
           <td><br/>>Employee</td>
           <td><input type=textbox name="e" size="25" value=" "></td> 
           \langle tr \rangle<tr> 
           <td><br/>>>Phone</td>
           <td><input type=textbox name="p" size="25" value=" "></td> 
           \langle tr \ranglemetric the complete the main of the state of the state of the state of the state of the state of the state of the state of the state of the state of the state of the state of the state of the state of the state of the sta
```

```
</table> 
           <input type="submit" value="submit"> 
           </form> 
           </body> 
          </html> 
          Step3:Create java source file 
          PostParametersServlet.java 
          import java.io.*; 
          import java.util.*; 
          import javax.servlet.*; 
          public class PostParameterServlet extends GenericServlet { 
          public void service(ServletRequest req,ServletResponse res) throws 
          ServletException,IOException { 
          PrintWriter pw=res.getWriter( ); 
           Enumeration e=req.getParameterNames( ); 
          while(e.hasMoreElements( )){ 
          String pname=(String)e.nextElement( ); 
          pw.print(pname" = ");String pvalue=req.getParameter(pname); 
          pw.println(pvalue); 
          } 
          pw.close(); 
           } 
           } 
          compile servlet and perform these steps to test this example 
           1.start serveltrunner. 
              • Display web page in a browser
              • Enter an employee name and phone number in text fields.
              • Submit web page.
           5.4.3 Reading Initialization Parameters:- 
           Parameters are initialized to open files, create database connections and perform other 
          actions. 
           Information can be accessed in two ways: 
              1. Init() method receives servletconfig object as its argument which enables to read 
                  initialization parameters. 
              2. getServletConfig() method declared by servlet interface returns a serveltconfig 
                  object. 
           Initialization parameters are provided to servlet is server dependent. 
           Example program 5.4.3 
           Reading Initialization parameters 
s/humb<br>
Steps:Contra java source fit is<br>
Pous Parameter-Secrete<br>
import is valuate;<br>
import is valuate;<br>
import is valuate;<br>
import is valuate;<br>
import is valuate;<br>
import is valuated to the symple contraction control con
```
**Step1**:Creating web.xml deployment descriptor file.

## **Web.xml**

<? xml version="1.0" encoding="ISO-8859-1" ?> <!DOCTYPE web-app PUBLIC "-//Sun Microsystems, Inc.//DTD Web Application 2.2//EN" "http://java.sun.com/j2ee/dtds/web-app\_2\_2.dtd"> <web-app> <servlet> <servlet-name>InitServlet </servlet-name> <servlet-class>InitServlet </servlet-class> </servlet> <servlet-mapping> <servlet-name>InitServlet </servlet-name> <url-pattern>/initservlet/\*</url-pattern> </servlet-mapping> </web-app> www.sakshieducation.com www.sakshieducation.com<br>
www.sakshieducation.com www.sakshieducation.com<br>
www.sakshieducation.com was a specification.com with the specification<br>
complementary strategy ("Auti-partners")<br>
were also

**step2**: intailize parameter values using servelt.properties **servlet.properties** servlet.initservlet.code=InitServlet

servlet.initservlet.initArgs=\ country=Canada,\ city=Toronto

**Step3**:Create java source file

import java.io.\*; import javax.servlet.\*;

public class InitServlet extends GenericServlet { public void service(ServletRequest req,ServletResponse res) throws ServletException,IOException { ServletConfig sc=getServletConfig( ); res.setContentType("text/html"); PrintWriter pw=res.getWriter( ); pw.println("<br/>b>Country:"+sc.getInitParameter("country")); pw.println("<b>City:"+sc.getInitParameter("city"));

pw.close() }}

# **5.4.4 javax.servlet.http package**

It builds servelts that work with HTTP requests and responses.

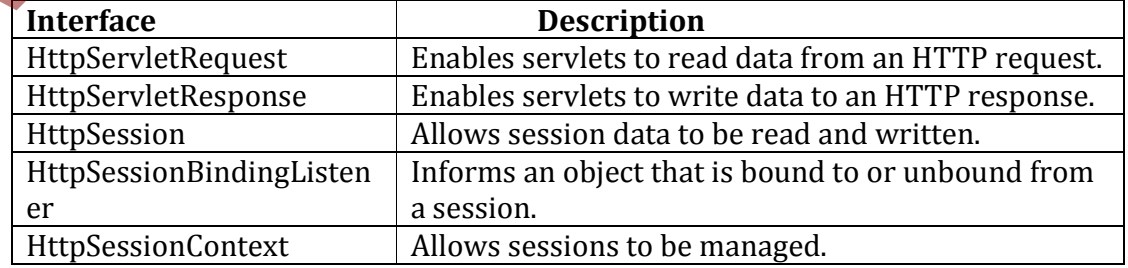

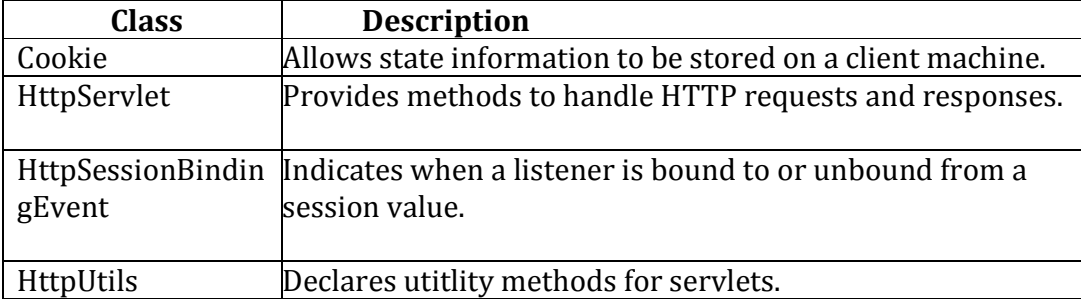

### **5.5 Handling HttpRequests and Responses:-**

 To handle requests and responses the Httpservlet class provides specialized methods that handle various types of http request.

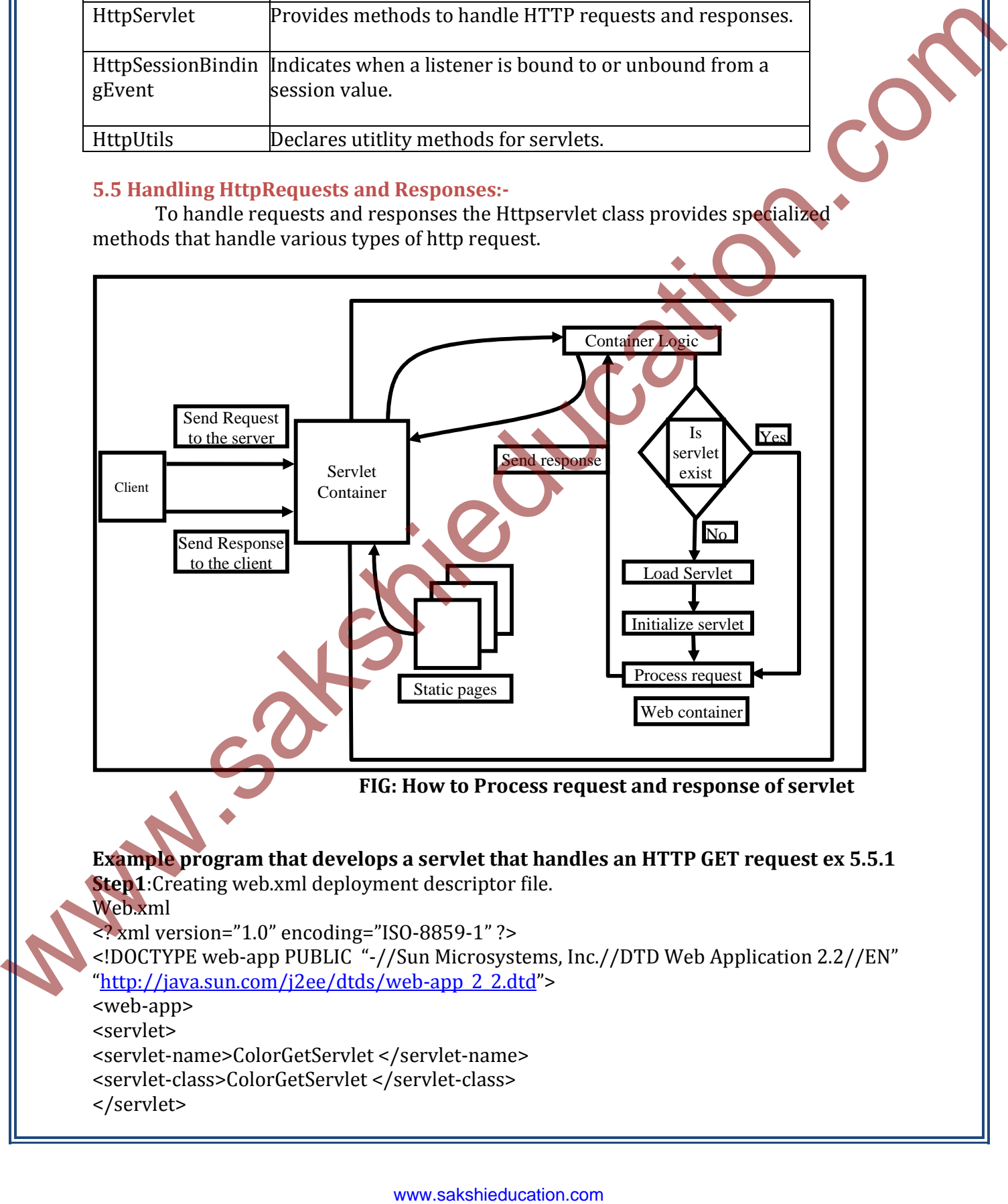

**FIG: How to Process request and response of servlet**

**Example program that develops a servlet that handles an HTTP GET request ex 5.5.1 Step1**:Creating web.xml deployment descriptor file. Web.xml <? xml version="1.0" encoding="ISO-8859-1" ?> <!DOCTYPE web-app PUBLIC "-//Sun Microsystems, Inc.//DTD Web Application 2.2//EN" "http://java.sun.com/j2ee/dtds/web-app 2 2.dtd"> <web-app> <servlet> <servlet-name>ColorGetServlet </servlet-name> <servlet-class>ColorGetServlet </servlet-class> </servlet>

<servlet-mapping> <servlet-name>ColorGetServlet </servlet-name> <url-pattern>/colorservlet/\*</url-pattern> </servlet-mapping> </web-app>

**step2**:Creating html file ColorGet.html <html> <body> <center> <form name="Form1" method="post" action="http://localhost:8080/servlet/ColorGetServlet"> <B>Color:</B> <select name="color" size="1"> <option value="Red">Red</option> <option value="Green">Green</option> <option value="Blue">Blue</option> </select> <input type="submit" value="submit"> </form> </body> s/web-app.<br>
www.sakshiparation.com www.sakshiparation.com www.sakshiparation.com www.sakshiparation.com www.sakshiparation.com where the stress of the stress of the stress of the stress of the stress of the stress of the

</html>

}

**Step3**:create java source file import java.io.\*; import javax.servlet.\*; import javax.servlet.http.\*; public class ColorGetServlet extends HttpServlet{ public void doGet(HttpServletRequest req,HttpServletResponse res) throws ServletException,IOException{ String color=req.getParameter("color"); res.setContentType("text/html"); pw.println("<B> The selected color is:"); pw.println(color); pw.close(); }

compile servlet and perform these steps to test this example 1.start serveltrunner.

- Display web page in a browser
- Select color
- Submit web page.

**Example program that develops a servlet that handles an HTTP POST request ex 5.5.2** 

**Step1**:Creating web.xml deployment descriptor file. Web.xml <? xml version="1.0" encoding="ISO-8859-1" ?> <!DOCTYPE web-app PUBLIC "-//Sun Microsystems, Inc.//DTD Web Application 2.2//EN" "http://java.sun.com/j2ee/dtds/web-app\_2\_2.dtd"> <web-app> <servlet> <servlet-name>ColorPostServlet </servlet-name> <servlet-class>ColorPostServlet </servlet-class> </servlet> <servlet-mapping> <servlet-name>ColorPostServlet </servlet-name> <url-pattern>/colorpservlet/\*</url-pattern> </servlet-mapping> </web-app> **step2**:Creating html file Colorpost.html <html> <body> <center> <form name="Form1" method="post" action="http://localhost:8080/servlet/ColorGetSe <B>Color:</B> <select name="color" size="1"> <option value="Red">Red</option> <option value="Green">Green</option> <option value="Blue">Blue</option> </select> <input type="submit" value="submit"> </form> </body> </html> **Step3**:create java source file import java.io.\*; import javax.servlet.\*; import javax.servlet.http.\*; public class ColorPostServlet extends HttpServlet{ public void doPost(HttpServletRequest req,HttpServletResponse res) throws ServletException,IOException{ String color=req.getParameter("color"); res.setContentType("text/html"); pw.println("<B> The selected color is:"); pw.println(color); pw.close(); } } Compile servlet and perform these steps to test this example The contribution of the contribution of the contribution of the contribution of the contribution of the contribution of the contribution of the contribution of the contribution of the contribution of the contribution of t

#### 1. Start serveltrunner.

- Display web page in a browser
- Select color
- Submit web page.

## **5.6 Cookie:**

- It contains state information for tracking user activities.
- Servlet writes cookie to users machine through addCookie() of HttpServletResponse interface.
- Cookie is included in header of http response that is sent to browser.
- It contains name ,value,expiration date ,domain and path information.

# **Example program to add cookie and get cookie from servlet ex 5.6.1**

```
<? xml version="1.0" encoding="ISO-8859-1" ?> 
          <!DOCTYPE web-app PUBLIC "-//Sun Microsystems, Inc.//DTD Web Application 2.2//EN" 
          "http://java.sun.com/j2ee/dtds/web-app_2_2.dtd"> 
          <web-app> 
          <servlet> 
          <servlet-name>AddCookieServlet </servlet-name> 
          <servlet-class>AddCookieServlet </servlet-class> 
          </servlet> 
          <servlet-mapping> 
          <servlet-name>AddCookieServlet </servlet-name> 
          <url-pattern>/addcookie/*</url-pattern> 
          </servlet-mapping> 
          </web-app> 
          <? xml version="1.0" encoding="ISO-8859-1" ?> 
          <!DOCTYPE web-app PUBLIC "-//Sun Microsystems, Inc.//DTD Web Application 2.2//EN" 
          "http://java.sun.com/j2ee/dtds/web-app_2_2.dtd">
          <web-app> 
          <servlet> 
          <servlet-name>GetCookieServlet </servlet-name> 
          <servlet-class>GetCookieServlet </servlet-class> 
          </servlet> 
          <servlet-mapping> 
          <servlet-name>GetCookieServlet </servlet-name> 
          <url-pattern>/getcookie/*</url-pattern> 
          </servlet-mapping> 
           </web-app> 
          AddCookie.html 
          <html> 
          <body> 
          <form name="form1" method="post" 
          action="http://localhost:8080/servlet/AddCookieServlet"> 
          <b> Enter a vlaue for MyCookie:</b> 
5.6 Cookie<br>
• Location statistical formulation for trading insertainties.<br>
• Semifacerizes cookie to users mathine through add cookied of HupServiceResponsion<br>
• Cookie is induction in trading response that is statistical
```

```
<input type=textbox name="data" size=25 value=" "> 
<input type=submit value="submit"> 
</form> 
</body> 
</html>
```
# **AddCookieServlet.java**

import java.io.\*; import javax.servlet.\*; import javax.servlet.http.\*;

```
public class AddCookieServlet extends HttpServlet{ 
public void doPost(HttpServletRequest req,HttpServletResponse res) 
throws ServletException,IOException{ 
String data=req.getParameter("data"); 
Cookie cok=new Cookie("Mycookie",data); 
res.addCookie(cok); 
res.setContentType("text/html"); 
PrintWriter pw=res.getWriter(); 
pw.println("<B> My cookie has been sent to:"); 
pw.println(data); 
pw.close(); 
} 
}
```
# **GetCookieServlet.java**

import java.io.\*; import javax.servlet.\*; import javax.servlet.http.\*; public class GetCookieServlet extends HttpServlet{ public void doPost(HttpServletRequest req,HttpServletResponse res) throws ServletException,IOException{ Cookie[] cok=req.getCookies(); res.setContentType("text/html"); PrintWriter pw=res.getWriter( ); pw.println("<B>"); for(int  $i=0$ ; $i$ <cok.length; $i++$ ){ String nm=cok[i].getName(); String val=cok[i].getValue(); pw.println("name="+nm+";" value="+val); } schemes the community of the community of the state of the state of the state of the state of the state of the state of the state of the state of the state of the state of the community of the state of the state of the st

pw.close();

} }

### **5.6 Session Tracking:-**

- Http is stateless protocol.
- It maintains the state information for each request .
- HttpSession interface implements session mechanism.
- getSession() of HttpServletRequest creates session.

#### **Example program on date servlet ex 5.6.1**

```
<? xml version="1.0" encoding="ISO-8859-1" ?> 
            <!DOCTYPE web-app PUBLIC "-//Sun Microsystems, Inc.//DTD Web Application 2.2//EN" 
            "http://java.sun.com/j2ee/dtds/web-app_2_2.dtd">
            <web-app> 
            <servlet> 
            <servlet-name>DateServlet </servlet-name> 
            <servlet-class>DateServlet </servlet-class> 
            </servlet> 
            <servlet-mapping> 
            <servlet-name>DateServlet </servlet-name> 
            <url-pattern>/dateservlet/*</url-pattern> 
            </servlet-mapping> 
            </web-app> 
            Java Program 
            import java.io.*; 
            import java.util.*; 
            import javax.servlet.*; 
            import javax.servlet.http.*; 
            public class DateServlet extends HttpServlet 
            \{public void doPost(HttpServletRequest req,HttpServletResponse res) 
            throws ServletException,IOException{ 
            HttpSession hs=req.getSession(true); 
            res.setContentType("text/html"); 
            PrintWriter pw=res.geWriter();
            pw.println("<B> ); 
            Date dt=(Date)hs.getValue("date");
            if(dt != null)pw.print("last access :"+date+"<br>");
            } 
            date =new Date(); 
            hs.putValue("date",dt); 
                 pw.println("current date"+date); 
             } 
              }
\frac{\text{min}(X \cup \text{sum})}{\text{min}(X \cup \text{sum})} (Well Application 22/RW<br>
\frac{\text{min}(X \cup \text{sum})}{\text{min}(X \cup \text{sum})} (Secret) \frac{\text{min}(X \cup \text{sum})}{\text{min}(X \cup \text{sum})}<br>
\frac{\text{supp}(X \cup \text{sum})}{\text{supp}(X \cup \text{sum})} (Secret) \text{argmin}(X \cup \text{sum})<br>
\frac{\text{supp}(X \cup \text{sum})}{\text{supp}(X
```